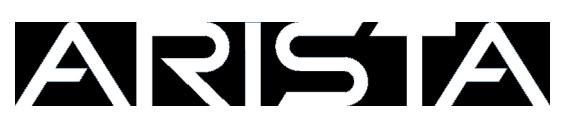

# **puppet\_eos Module Documentation**

*Release 1.5.0*

**Arista Networks - EOS+ Consulting Services**

December 09, 2016

#### Contents

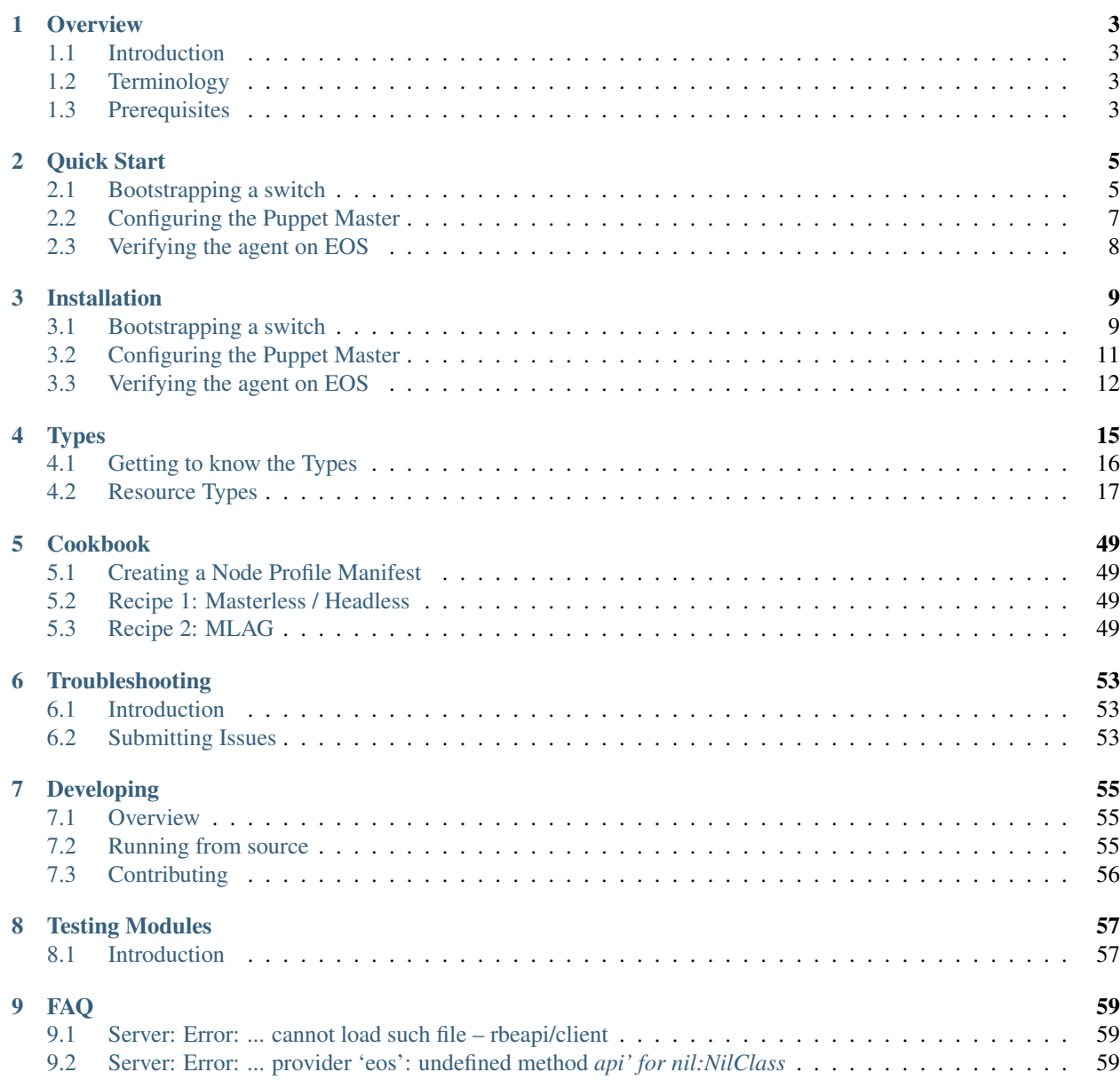

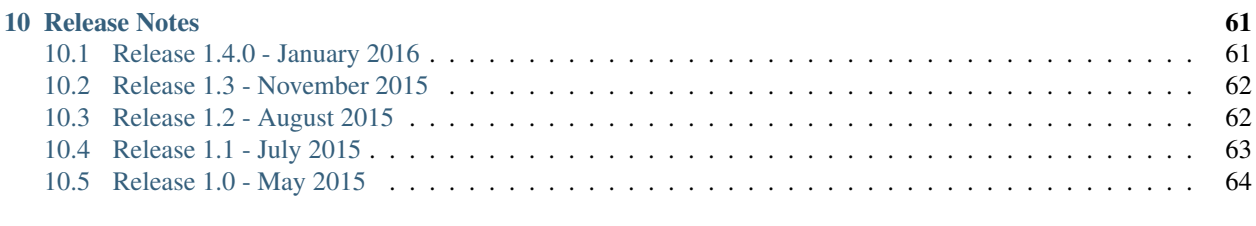

#### [11 License](#page-68-0) **65**

Contents:

# **Overview**

- <span id="page-6-0"></span>• *[Introduction](#page-6-1)*
- *[Terminology](#page-6-2)*
- *[Prerequisites](#page-6-3)*

# <span id="page-6-1"></span>**1.1 Introduction**

Puppet is a configuration management platform which operates by way of the user defining the desired state for a resource, puppet comparing that to the current state, then resolving any differences. By having an agent running on each node, puppet can not only be operated from a master, but can also be used in a standalone (masterless, headless) configuration.

This Type / Provider module enables Types specific for managing Arista EOS device configuration from Puppet. By defining profile classes around these types, network device management can be refocused to managing network applications such as ntp, stp, ospf, vxlan, or even abstracted away from a network-centric perspective in to higher level business goals such as deploying a new application service or site.

Puppet masters can be deployed in Enterprise or Open Source varieties providing various levels of tools and support, including dashboards and reporting. Such additional toolsets provide simplified configuration and rich analysis and auditing of an environment.

# <span id="page-6-2"></span>**1.2 Terminology**

When working with Puppet there is some basic terminology which is helpful to understand. A Type is resource that Puppet knows how to manage; a hostname, VLAN, layer-2 interface, etc. A Provider is the implementation-specific code that evaluates and effects change to the respective Type. There can be multiple Providers for a Type; for example: VLAN configuration may have a different provider for each OS vendor that it supports. A Module can consist of one or more Types and/or Providers packaged together or, it could be a grouping of related manifest classes, files, and templates.

# <span id="page-6-3"></span>**1.3 Prerequisites**

[PuppetLabs](http://puppetlabs.com/) provides an EOS extension (SWIX file) for Arista switches that contains Ruby, the Puppet Enterprise agent and a number of dependencies for use with either Puppet Enterprise or Open Source Puppet masters.

On EOS, [eAPI](https://eos.arista.com/arista-eapi-101/) must be initially enabled and the [rbeapi](https://github.com/arista-eosplus/rbeapi) rubygem extension installed. These 2 components are used by the puppet modules to review the current state of resources and to bring them into compliance with the desired state.

On-switch Requirements:

- Puppet agent
	- Ruby, etc.
- rbeapi rubygem
- eAPI enabled

# **Quick Start**

- <span id="page-8-0"></span>• *[Bootstrapping a switch](#page-8-1)*
- *[EOS Command Aliases](#page-10-1)*
- *[Configuring the Puppet Master](#page-10-0)*
- *[Verifying the agent on EOS](#page-11-0)*

# <span id="page-8-1"></span>**2.1 Bootstrapping a switch**

There are a number of ways to bootstrap the necessary components on to a switch, and automatically load the minimal, initial configuration. We strongly suggest [ZTP Server](https://github.com/arista-eosplus/ztpserver)  $4$  to automate the steps from initial power-on to contacting the Puppet master.

Sample minimal configuration on a switch includes basic IP connectivity, hostname and domain-name which are used to generate the switch's SSL certificate, a name-server or host entry for "puppet", the default master name unless otherwise specified, and enabling eAPI (management api http-commands):

```
hostname my-switch
ip domain-name example.com
!
ip name-server vrf default 8.8.8.8
! OR
ip host puppet 192.2.2.5
!
interface Management1
  ip address 192.2.2.101/24
   no shutdown
!
ip route 0.0.0.0/0 192.2.2.1
!
```
!

From EOS 4.14.5 and up, it is recommended configure EOS to use unix-sockets for eAPI:

```
management api http-commands
  no protocol https
   protocol unix-socket
  no shutdown
!
```
<span id="page-8-2"></span><sup>4</sup> <https://github.com/arista-eosplus/ztpserver>

In EOS versions below 4.14.5, it is recommended to configure EOS to use https for eAPI. This also requires the creation of a flash:eapi.conf in which to store user credentials to login to eAPI:

```
username eapi privilege 15 secret icanttellyou
!
management api http-commands
   no shutdown
!
```
If you configured eAPI (management api http-commands) for anything other than unix-socket, then an flash:eapi.conf is also required. Ensure that the connection is localhost and enter the transport, port, username, and password required for the puppet module to connect to eAPI. See more about configuring [eapi.conf](https://github.com/arista-eosplus/rbeapi#example-eapiconf-file)<sup>[1](#page-9-0)</sup>.

Example flash:eapi.conf:

```
[connection:localhost]
transport: https
port: 1234
username: eapi
password: password
enablepwd: itsasecret
```
Install the puppet agent from [PuppetLabs](https://puppetlabs.com/download-puppet-enterprise-all#eos)<sup>[5](#page-9-1)</sup> [\(previous releases](https://puppetlabs.com/misc/pe-files/previous-releases)  $6$ ):

Puppet 3.x:

```
Arista#copy http://myserver/puppet-enterprise-3.8.2-eos-4-i386.swix extensions:
Arista#extension puppet-enterprise-3.8.2-eos-4-i386.swix
```
Puppet All-In-One agent (2015.x):

```
Arista#copy http://myserver/puppet-agent-1.3.5-1.eos4.i386.swix extensions:
Arista#extension puppet-agent-1.3.5-1.eos4.i386.swix
```
Additionally, Puppet 2015.x and up should be configured to run as root in the puppet.conf file:

Arista#bash sudo /opt/puppetlabs/bin/puppet config set user root

Install the [rbeapi extension](https://github.com/arista-eosplus/rbeapi/releases)  $\frac{7}{1}$  $\frac{7}{1}$  $\frac{7}{1}$ :

Note: The rbeapi rubygem and its requirements MAY be installed using Puppet instead of by SWIX on the CLI. Care should be taken to ensure that the rubygems are installed in a manner that will be restored upon switch reload. This is automatic with the SWIX package but, otherwise, will be re-initiated by the next Puppet agent run following a reload.

Puppet 3.x:

Arista#copy http://myserver/rbeapi-puppet3-0.5.1.swix extensions: Arista#extension rbeapi-puppet3-0.5.1.swix

#### Puppet All-In-One agent (2015.x):

```
Arista#copy http://myserver/rbeapi-puppet-aio-0.5.1.swix extensions:
Arista#extension rbeapi-puppet-aio-0.5.1.swix
```
#### Save the installed extensions:

- <span id="page-9-0"></span><sup>1</sup> <https://github.com/arista-eosplus/rbeapi#example-eapiconf-file>
- <span id="page-9-1"></span><sup>5</sup> <https://puppetlabs.com/download-puppet-enterprise-all#eos>
- <span id="page-9-2"></span><sup>6</sup> <https://puppetlabs.com/misc/pe-files/previous-releases>
- <span id="page-9-3"></span><sup>7</sup> <https://github.com/arista-eosplus/rbeapi/releases>

Arista#copy installed-extensions boot-extensions

### <span id="page-10-1"></span>**2.1.1 EOS Command Aliases**

If working with puppet manually from the CLI, it may be convenient to add CLI aliases to your systems. Some examples follow.

```
alias pa bash sudo puppet agent --environment demo --waitforcert 30 --onetime true
alias puppet bash sudo /opt/puppetlabs/bin/puppet
alias puppet2015 bash sudo /opt/puppetlabs/bin/puppet
alias puppet3 bash sudo puppet
alias puppet-vrf bash sudo ip netns exec <MGMT-VRF> /opt/puppetlabs/bin/puppet
```
With the above aliases, repetitive typing can be reduced to, for example:

```
Arista#pa --test
Arista#puppet resource eos_vlan
Arista#puppet describe eos_vlan
```
# <span id="page-10-0"></span>**2.2 Configuring the Puppet Master**

Follow the standard instructions for [installing either a Puppet Enterprise or Puppet Open-source master](https://docs.puppetlabs.com/) server and setup your environment(s). (Standalone Puppet, also known as headless or masterless puppet, is covered in a separate section.) As the paths to various items and specifics may vary from system to system, you may need to make minor adjustments to the ommands, below, to conform to your particular system. Use puppet config print to locate the correct paths.

On the master, install the Forge:  $\cos^2$  $\cos^2$  module (Source: [GitHub: puppet-eos](https://github.com/arista-eosplus/puppet-eos)  $\frac{3}{2}$  $\frac{3}{2}$  $\frac{3}{2}$ ). This module is self-contained including the types and providers specific to EOS.

Note: There is also a [netdev\\_stdlib](https://forge.puppetlabs.com/netdevops/netdev_stdlib) module in which PuppetLabs maintains a cross-platform set of Types in netdev stdlib and the EOS-specific providers are in netdev stdlib eos.

It is NOT necessary to install the rbeapi rubygem on the server, beginning with module version 1.3.0.

Add the aristanetworks-eos module to your server's modulepath:

Puppet installer:

\$ sudo puppet module install aristanetworks-eos [--environment production ] [--modulepath \$basemodul

Install from source:

```
$ sudo git clone https://github.com/arista-eosplus/puppet-eos.git <environment>/modules/eos
$ cd <environment>/modules/eos/
$ sudo git checkout <version or branch>
```
Link using Git submodules:

```
$ cd $moduledir
```

```
$ git submodule add https://github.com/arista-eosplus/puppet-eos.git eos
```

```
$ git submodule status
```

```
2 https://forge.puppetlabs.com/aristanetworks/eos
```
<span id="page-10-3"></span><sup>3</sup> <https://github.com/arista-eosplus/puppet-eos>

```
$ git submodule init
```

```
$ git status
```
# <span id="page-11-0"></span>**2.3 Verifying the agent on EOS**

Run the puppet agent on EOS. This performs several key tasks:

- Generate a keypair and request a certificate from the master
- Retrieve the CA and Master certificates
- Run pluginsync (enabled by default) to download the types and providers
- Run the defined manifests, if configured

Note: Prior to the first full agent run, there may not be a link in the default PATH requiring you to fully qualify the path to puppet. Starting with Puppet 2015.x, the puppet binary is installed in /opt/puppetlabs/bin/. After the first puppet agent run, a link will be created in /usr/bin/ which is in the default PATH.

Arista#bash sudo /opt/puppetlabs/bin/puppet agent [--environment <env\_name>] --test --onetime --no-da

On the Master, sign the node's certificate request:

```
$sudo puppet cert list
$sudo puppet cert sign <certname>
```
If you did not include waitforcert, above, then re-run the puppet agent command to install the signed certificate from the server:

Arista#bash sudo puppet agent [--environment <env\_name>] --test --onetime --waitforcert 30

Verify that the  $\cos_{x}$  types are available on the switch:

Arista#bash sudo puppet resource --types [| grep eos]

View the current state of a type:

```
Arista#bash sudo puppet resource eos_vlan
eos_vlan { '1':
 ensure => 'present',
 enable => 'true',
 vlan_name => 'default',
}
```
View the description for a type:

Arista#bash sudo puppet describe eos\_vlan

If the steps, above, were not successful, proceed to the *[Troubleshooting](#page-56-0)* chapter.

# **Installation**

- <span id="page-12-0"></span>• *[Bootstrapping a switch](#page-12-1)*
- *[EOS Command Aliases](#page-14-1)*
- *[Configuring the Puppet Master](#page-14-0)*
- *[Verifying the agent on EOS](#page-15-0)*

# <span id="page-12-1"></span>**3.1 Bootstrapping a switch**

There are a number of ways to bootstrap the necessary components on to a switch, and automatically load the minimal, initial configuration. We strongly suggest [ZTP Server](https://github.com/arista-eosplus/ztpserver)  $4$  to automate the steps from initial power-on to contacting the Puppet master.

Sample minimal configuration on a switch includes basic IP connectivity, hostname and domain-name which are used to generate the switch's SSL certificate, a name-server or host entry for "puppet", the default master name unless otherwise specified, and enabling eAPI (management api http-commands):

```
hostname my-switch
ip domain-name example.com
!
ip name-server vrf default 8.8.8.8
! OR
ip host puppet 192.2.2.5
!
interface Management1
  ip address 192.2.2.101/24
   no shutdown
!
ip route 0.0.0.0/0 192.2.2.1
!
```
!

From EOS 4.14.5 and up, it is recommended configure EOS to use unix-sockets for eAPI:

```
management api http-commands
  no protocol https
   protocol unix-socket
  no shutdown
!
```
<span id="page-12-2"></span><sup>4</sup> <https://github.com/arista-eosplus/ztpserver>

In EOS versions below 4.14.5, it is recommended to configure EOS to use https for eAPI. This also requires the creation of a flash:eapi.conf in which to store user credentials to login to eAPI:

```
username eapi privilege 15 secret icanttellyou
!
management api http-commands
   no shutdown
!
```
If you configured eAPI (management api http-commands) for anything other than unix-socket, then an flash:eapi.conf is also required. Ensure that the connection is localhost and enter the transport, port, username, and password required for the puppet module to connect to eAPI. See more about configuring [eapi.conf](https://github.com/arista-eosplus/rbeapi#example-eapiconf-file)<sup>[1](#page-13-0)</sup>.

Example flash:eapi.conf:

```
[connection:localhost]
transport: https
port: 1234
username: eapi
password: password
enablepwd: itsasecret
```
Install the puppet agent from [PuppetLabs](https://puppetlabs.com/download-puppet-enterprise-all#eos)<sup>[5](#page-13-1)</sup> [\(previous releases](https://puppetlabs.com/misc/pe-files/previous-releases)  $6$ ):

Puppet 3.x:

```
Arista#copy http://myserver/puppet-enterprise-3.8.2-eos-4-i386.swix extensions:
Arista#extension puppet-enterprise-3.8.2-eos-4-i386.swix
```
Puppet All-In-One agent (2015.x):

```
Arista#copy http://myserver/puppet-agent-1.3.5-1.eos4.i386.swix extensions:
Arista#extension puppet-agent-1.3.5-1.eos4.i386.swix
```
Additionally, Puppet 2015.x and up should be configured to run as root in the puppet.conf file:

Arista#bash sudo /opt/puppetlabs/bin/puppet config set user root

Alternatively, a puppet user maybe created within linux, if preferred, and the agent will automatically run as user 'puppet':

```
#!/bin/bash
# flash:rc.eos
# This script will be executed on-startup of EOS
sudo useradd puppet
```
Install the [rbeapi extension](https://github.com/arista-eosplus/rbeapi/releases)  $\frac{7}{1}$  $\frac{7}{1}$  $\frac{7}{1}$ :

Note: The rbeapi rubygem and its requirements MAY be installed using Puppet instead of by SWIX on the CLI. Care should be taken to ensure that the rubygems are installed in a manner that will be restored upon switch reload. This is automatic with the SWIX package but, otherwise, will be re-initiated by the next Puppet agent run following a reload.

#### Puppet 3.x:

- <span id="page-13-0"></span><sup>1</sup> <https://github.com/arista-eosplus/rbeapi#example-eapiconf-file>
- <span id="page-13-1"></span><sup>5</sup> <https://puppetlabs.com/download-puppet-enterprise-all#eos>
- <span id="page-13-2"></span><sup>6</sup> <https://puppetlabs.com/misc/pe-files/previous-releases>

<span id="page-13-3"></span><sup>7</sup> <https://github.com/arista-eosplus/rbeapi/releases>

Arista#copy http://myserver/rbeapi-puppet3-0.5.1.swix extensions: Arista#extension rbeapi-puppet3-0.5.1.swix

Puppet All-In-One agent (2015.x):

```
Arista#copy http://myserver/rbeapi-puppet-aio-0.5.1.swix extensions:
Arista#extension rbeapi-puppet-aio-0.5.1.swix
```
Save the installed extensions:

Arista#copy installed-extensions boot-extensions

### <span id="page-14-1"></span>**3.1.1 EOS Command Aliases**

If working with puppet manually from the CLI, it may be convenient to add CLI aliases to your systems. Some examples follow.

```
alias pa bash sudo puppet agent --environment demo --waitforcert 30 --onetime true
alias puppet bash sudo /opt/puppetlabs/bin/puppet
alias puppet2015 bash sudo /opt/puppetlabs/bin/puppet
alias puppet3 bash sudo puppet
alias puppet-vrf bash sudo ip netns exec <MGMT-VRF> /opt/puppetlabs/bin/puppet
```
With the above aliases, repetitive typing can be reduced to, for example:

```
Arista#pa --test
Arista#puppet resource eos_vlan
Arista#puppet describe eos_vlan
```
# <span id="page-14-0"></span>**3.2 Configuring the Puppet Master**

Follow the standard instructions for [installing either a Puppet Enterprise or Puppet Open-source master](https://docs.puppetlabs.com/) server and setup your environment(s). (Standalone Puppet, also known as headless or masterless puppet, is covered in a separate section.) As the paths to various items and specifics may vary from system to system, you may need to make minor adjustments to the ommands, below, to conform to your particular system. Use puppet config print to locate the correct paths.

On the master, install the Forge:  $\cos^2$  $\cos^2$  module (Source: [GitHub: puppet-eos](https://github.com/arista-eosplus/puppet-eos)  $\frac{3}{2}$  $\frac{3}{2}$  $\frac{3}{2}$ ). This module is self-contained including the types and providers specific to EOS.

Note: There is also a [netdev\\_stdlib](https://forge.puppetlabs.com/netdevops/netdev_stdlib) module in which PuppetLabs maintains a cross-platform set of Types in netdev\_stdlib and the EOS-specific providers are in [netdev\\_stdlib\\_eos.](https://forge.puppetlabs.com/aristanetworks/netdev_stdlib_eos)

It is NOT necessary to install the rbeapi rubygem on the server, beginning with module version 1.3.0.

Add the aristanetworks-eos module to your server's modulepath:

Puppet installer:

\$ sudo puppet module install aristanetworks-eos [--environment production ] [--modulepath \$basemodul

Install from source:

<span id="page-14-2"></span><sup>2</sup> <https://forge.puppetlabs.com/aristanetworks/eos>

<span id="page-14-3"></span><sup>3</sup> <https://github.com/arista-eosplus/puppet-eos>

\$ sudo git clone https://github.com/arista-eosplus/puppet-eos.git <environment>/modules/eos \$ cd <environment>/modules/eos/ \$ sudo git checkout <version or branch>

#### Link using Git submodules:

```
$ cd $moduledir
$ git submodule add https://github.com/arista-eosplus/puppet-eos.git eos
$ git submodule status
$ git submodule init
$ git status
```
# <span id="page-15-0"></span>**3.3 Verifying the agent on EOS**

Run the puppet agent on EOS. This performs several key tasks:

- Generate a keypair and request a certificate from the master
- Retrieve the CA and Master certificates
- Run pluginsync (enabled by default) to download the types and providers
- Run the defined manifests, if configured

Note: Prior to the first full agent run, there may not be a link in the default PATH requiring you to fully qualify the path to puppet. Starting with Puppet 2015.x, the puppet binary is installed in /opt/puppetlabs/bin/. After the first puppet agent run, a link will be created in /usr/bin/ which is in the default PATH.

Arista#bash sudo /opt/puppetlabs/bin/puppet agent [--environment <env\_name>] --test --onetime --no-da

On the Master, sign the node's certificate request:

```
$sudo puppet cert list
$sudo puppet cert sign <certname>
```
If you did not include waitforcert, above, then re-run the puppet agent command to install the signed certificate from the server:

Arista#bash sudo puppet agent [--environment <env\_name>] --test --onetime --waitforcert 30

Verify that the  $\cos$   $\times$  types are available on the switch:

Arista#bash sudo puppet resource --types [| grep eos]

View the current state of a type:

```
Arista#bash sudo puppet resource eos_vlan
eos_vlan { '1':
  ensure => 'present',
  enable => 'true',
 vlan_name => 'default',
}
```
View the description for a type:

Arista#bash sudo puppet describe eos\_vlan

If the steps, above, were not successful, proceed to the *[Troubleshooting](#page-56-0)* chapter.

<span id="page-18-0"></span>**CHAPTER 4**

**Types**

- *[Getting to know the Types](#page-19-0)*
- *[Resource Types](#page-20-0)*
	- *[eos\\_acl\\_entry](#page-20-1)*
	- *[eos\\_alias](#page-21-0)*
	- *[eos\\_bgp\\_config](#page-22-0)*
	- *[eos\\_bgp\\_neighbor](#page-23-0)*
	- *[eos\\_bgp\\_network](#page-24-0)*
	- *[eos\\_command](#page-24-1)*
	- *[eos\\_config](#page-25-0)*
	- *[eos\\_ethernet](#page-25-1)*
	- *[eos\\_interface](#page-27-0)*
	- *[eos\\_ipinterface](#page-28-0)*
	- *[eos\\_logging\\_host](#page-29-0)*
	- *[eos\\_managementdefaults](#page-29-1)*
	- *[eos\\_mlag](#page-30-0)*
	- *[eos\\_mlag\\_interface](#page-31-0)*
	- *[eos\\_mst\\_instance](#page-31-1)*
	- *[eos\\_ntp\\_config](#page-32-0)*
	- *[eos\\_ntp\\_server](#page-32-1)*
	- *[eos\\_ospf\\_instance](#page-33-0)*
	- *[eos\\_ospf\\_interface](#page-34-0)*
	- *[eos\\_ospf\\_network](#page-35-0)*
	- *[eos\\_ospf\\_redistribution](#page-35-1)*
	- *[eos\\_portchannel](#page-36-0)*
	- *[eos\\_prefixlist](#page-37-0)*
	- *[eos\\_routemap](#page-38-0)*
	- *[eos\\_snmp](#page-39-0)*
	- *[eos\\_staticroute](#page-40-0)*
	- *[eos\\_stp\\_interface](#page-40-1)*
	- *[eos\\_switchconfig](#page-41-0)*
	- *[eos\\_switchport](#page-42-0)*
	- *[eos\\_system](#page-43-0)*
	- *[eos\\_user](#page-44-0)*
	- *[eos\\_varp](#page-45-0)*
	- *[eos\\_varp\\_interface](#page-45-1)*
	- *[eos\\_vlan](#page-46-0)*
	- *[eos\\_vrrp](#page-47-0)*
	- *[eos\\_vxlan](#page-48-0)*
	- *[eos\\_vxlan\\_vlan](#page-49-0)*
	- *[eos\\_vxlan\\_vtep](#page-49-1)*

# <span id="page-19-0"></span>**4.1 Getting to know the Types**

There are a number of ways to browse the available EOS types:

```
$ puppet resource --types | grep eos
$ puppet describe eos_vlan
```
#### Display the current state of a type:

```
Arista#bash sudo puppet resource eos_vlan
eos_vlan { '1':
```

```
ensure => 'present',
 enable => 'true',
 vlan_name => 'default',
}
eos_vlan { '123':
  ensure => 'present',
  enable \Rightarrow 'true',
 vlan_name => 'VLAN0123',
}
eos_vlan { '300':
 ensure => 'present',
 enable => 'true',
 vlan_name => 'ztp_bootstrap',
}
```
This page is autogenerated; any changes will get overwritten *(last generated on 2016-12-09 12:51:26 -0500)*

# <span id="page-20-0"></span>**4.2 Resource Types**

• The *namevar* is the parameter used to uniquely identify a type instance. This is the parameter that gets assigned when a string is provided before the colon in a type declaration. In general, only developers will need to worry about which parameter is the namevar.

In the following code:

```
file { "/etc/passwd":
 owner => "root",
 qrowp \implies "root"mode => "0644"}
```
/etc/passwd is considered the title of the file object (used for things like dependency handling), and because path is the namevar for file, that string is assigned to the path parameter.

- *Parameters* determine the specific configuration of the instance. They either directly modify the system (internally, these are called properties) or they affect how the instance behaves (e.g., adding a search path for exec instances or determining recursion on file instances).
- *Providers* provide low-level functionality for a given resource type. This is usually in the form of calling out to external commands.

When required binaries are specified for providers, fully qualified paths indicate that the binary must exist at that specific path and unqualified binaries indicate that Puppet will search for the binary using the shell path.

• *Features* are abilities that some providers might not support. You can use the list of supported features to determine how a given provider can be used.

Resource types define features they can use, and providers can be tested to see which features they provide.

#### <span id="page-20-1"></span>**4.2.1 eos\_acl\_entry**

Manage access-lists on Arista EOS.

Example:

```
eos_acl_entry{ 'test1:10':
 ensure => present,
 acltype => standard,
 action => permit,
 srcaddr => '1.2.3.0',
 srcprefixlen => 8,
 log \Rightarrow true,
}
```
#### **Parameters**

acltype : The ACL type which is either standard and extended. Standard ACLs filter only on the source IP address. Extended ACLs allow specification of source and destination IP addresses.

Valid values are standard, extended.

action : The action for the rule can be either permit or deny. Deny is the default value. Packets filtered by a permit rule are accepted by interfaces to which the ACL is applied. Packets filtered by a deny rule are dropped by interfaces to which the ACL is applied.

Valid values are permit, deny.

ensure : The basic property that the resource should be in.

Valid values are present, absent.

log : When set to true, triggers an informational log message to the console about hte matching packet.

Valid values are true, false.

name : The name parameter is a composite namevar that combines the access-list name and the sequence number delimited by the colon (:) character

For example, if the access-list name is foo and the sequence number for this rule is 10 the namvar would be constructed as "foo:10"

The composite namevar is required to uniquely identify the specific list and rule to configure

provider : The specific backend to use for this  $\cos_2$  acl\_entry resource. You will seldom need to specify this — Puppet will usually discover the appropriate provider for your platform.Available providers are:

eos Manage IP access-lists in Arista EOS. Requires rbeapi rubygem.

srcaddr : The source IP address. The following options are supported:

network\_address - subnet address where srcprefixlen defines mask any - Packets from all addresses are filtered. host ip\_addr - IP address (dotted decimal notation)

srcprefixlen : The source address prefix len used when srcaddr is a network address to define the subnet. Values range from 0 to 32.

### <span id="page-21-0"></span>**4.2.2 eos\_alias**

```
Manage Arista EOS alias entries.
```
Example:

```
eos_alias { 'ru':
```

```
command => 'show ru',
}
eos_alias { 'desc':
  command \Rightarrow '1 conf
```
2 int %1 3 description %2 4 end end', }

#### **Parameters**

command : The command to run when alias is used.

ensure : The basic property that the resource should be in.

Valid values are present, absent.

name : The: alias entry name.

provider : The specific backend to use for this eos\_alias resource. You will seldom need to specify this — Puppet will usually discover the appropriate provider for your platform.Available providers are:

eos Manage alias entries on Arista EOS. Requires rbeapi rubygem.

# <span id="page-22-0"></span>**4.2.3 eos\_bgp\_config**

Manage the global BGP routing process on Arista EOS.

Example:

```
eos_bgp_config { 65001:
 ensure \Rightarrow present,
 enable \Rightarrow true,
 router_id => '192.0.2.4',
 maximum\_paths => 8,
 maximum_ecmp_paths => 8,
}
```
#### **Parameters**

bgp\_as : (Namevar: If omitted, this parameter's value defaults to the resource's title.)

The BGP autonomous system number to be configured for the local BGP routing instance. The value must be in the valid BGP AS range of 1 to 65535. The value is a String.

enable : Configures the administrative state for the global BGP routing process. If enable is True then the BGP routing process is administartively enabled and if enable is False then the BGP routing process is administratively disabled.

Valid values are true, yes, on, false, no, off.

ensure : The basic property that the resource should be in.

Valid values are present, absent.

maximum\_ecmp\_paths : Maximum number of installed ECMP routes. This value should be greater than or equal to maximum\_paths.

maximum\_paths : Maximum number of equal cost paths. This value should be less than or equal to maximum\_ecmp\_paths.

provider : The specific backend to use for this  $\cos$  bgp config resource. You will seldom need to specify this — Puppet will usually discover the appropriate provider for your platform.Available providers are:

eos Manage global BGP routing process on Arista EOS. Requires rbeapi.

router\_id : Configures the BGP routing process router-id value. The router id must be in the form of A.B.C.D

### <span id="page-23-0"></span>**4.2.4 eos\_bgp\_neighbor**

Manage BGP neighbor configuration on Arista EOS.

Example:

```
eos_bgp_neighbor { 'Edge':
 ensure \Rightarrow present,
 enable \qquad => true,
 description => 'some text',
 send_community => true,
 route_map_in => 'in_map',
 route_map_out => 'out_map',
 next_hop_self => false,
}
eos_bgp_neighbor { '192.0.3.1':
 ensure => present,
 enable \qquad => true,
  peer_group => 'Edge',
  remote\_as => 65004,
 send_community => true,
 next_hop_self => true,
}
```
#### **Parameters**

description : Configures the BGP neighbors description value. The value specifies an arbitrary description to add to the neighbor statement in the nodes running-configuration.

enable : Configures the administrative state for the BGP neighbor process. If enable is True then the BGP neighbor process is administartively enabled and if enable is False then the BGP neighbor process is administratively disabled.

Valid values are true, yes, on, false, no, off.

ensure : The basic property that the resource should be in.

Valid values are present, absent.

name : The name of the BGP neighbor to manage. This value can be either an IPv4 address or string (in the case of managing a peer group).

next\_hop\_self : Configures the BGP neighbors next-hop-self value. If enabled then the BGP next-hop-self value is enabled. If disabled, then the BGP next-hop-self community value is disabled

Valid values are enable, disable.

peer\_group : The name of the peer-group value to associate with the neighbor. This argument is only valid if the neighbor is an IPv4 address.

provider : The specific backend to use for this eos\_bgp\_neighbor resource. You will seldom need to specify this — Puppet will usually discover the appropriate provider for your platform.Available providers are:

eos Manage BGP neighbor configuration on Arista EOS. Requires rbeapi.

remote\_as : Configures the BGP neighbors remote-as value. Valid AS values are in the range of 1 to 65535. The value is an Integer.

route\_map\_in : Configures the BGP neigbhors route-map in value. The value specifies the name of the route-map.

route map out : Configures the BGP neigbhors route-map out value. The value specifies the name of the route-map.

send\_community : Configures the BGP neighbors send-community value. If enabled then the BGP send-community value is enable. If disabled, then the BGP send-community value is disabled.

Valid values are enable, disable.

#### <span id="page-24-0"></span>**4.2.5 eos\_bgp\_network**

Manage BGP network statements on Arista EOS.

Example:

```
eos_bgp_network { '192.0.3.0/24':
 ensure => present,
 route_map => 'neighbor3_map',
}
```
#### **Parameters**

ensure : The basic property that the resource should be in.

Valid values are present, absent.

name : The name is a composite name that contains the IPv4\_Prefix/Masklen. The IPv4 prefix to configure as part of the network statement. The value must be a valid IPv4 prefix. The IPv4 subnet mask length in bits. The value for the masklen must be in the valid range of 1 to 32.

provider : The specific backend to use for this eos\_bgp\_network resource. You will seldom need to specify this — Puppet will usually discover the appropriate provider for your platform.Available providers are:

eos Manage BGP network configuration on Arista EOS. Requires rbeapi.

route\_map : Configures the BGP route-map name to apply to the network statement when configured. Note this module does not create the route-map.

### <span id="page-24-1"></span>**4.2.6 eos\_command**

```
eos_command { 'Save running-config':
 mode => 'enable',
 commands => 'copy running-config startup-config',
}
```
#### **Parameters**

commands : The specific backend to use for this  $\cos$ \_command resource. You will seldom need to specify this — Puppet will usually discover the appropriate provider for your platform.Available providers are:

eos Exec commands on Arista EOS. Requires rbeapi rubygem.

#### <span id="page-25-0"></span>**4.2.7 eos\_config**

Apply arbitrary configuration commands in Arista EOS. Commands will only be applied based on the absence or presence of regular expression matches. configuration for a specific command. If the command are either present or absent, the eos\_config will configure the node using the command argument.

Examples:

```
eos_config { 'Set location':
  command => 'snmp-server location Here',
}
eos_config { 'Set interface description':
 section => 'interface Ethernet1',
  command => 'description My Description',
  regexp => 'description [A-z]',
}
```
#### **Parameters**

command : Specifies the configuration command to send to the node if the regexp does not evalute to true.

name : The name parameter is the name associated with the resource.

provider : The specific backend to use for this eos\_config resource. You will seldom need to specify this — Puppet will usually discover the appropriate provider for your platform.Available providers are:

eos Manage arbitrary config entries on EOS. Requires rbeapi rubygem.

regexp : Specifies the regular expression to use to evaluate the current nodes running configuration. This optional argument will default to use the command argument if none is provided.

section : Restricts the configuration evaluation to a single configuration section. If the configuration section argument is not provided, then the global configuration is used.

#### <span id="page-25-1"></span>**4.2.8 eos\_ethernet**

Manage physical Ethernet interfaces on Arista EOS. Physical Ethernet interfaces include the physical characteristics of front panel data plane ports but does not include out-of-band Management interfaces.

Example:

```
eos_ethernet { 'Ethernet3/17':
 enable \Rightarrow true,
 description \Rightarrow 'To switch2 Ethernet 1/3',
 flowcontrol_send => on,
```

```
flowcontrol receive => on,
speed => 'forced 40gfull',
lacp_priority => 0,
```
#### **Parameters**

}

description : The one line description to configure for the interface. The description can be any valid alphanumeric string including symbols and spaces.

enable : The enable value configures the administrative state of the physical Ethernet interfaces. Valid values for enable are:

- true Administratively enables the Ethernet interface
- false Administratively disables the Ethernet interface

Valid values are true, false.

flowcontrol\_receive : This property configures the flowcontrol receive value for the specified Ethernet interface. Valid values for flowcontrol are:

- on Configures flowcontrol receive on
- off Configures flowcontrol receive off

Valid values are on, off.

flowcontrol\_send : This property configures the flowcontrol send value for the specified Ethernet interface. Valid values for flowcontrol are:

- on Configures flowcontrol send on
- off Configures flowcontrol send off

Valid values are on, of f.

lacp\_priority : The lacp\_priority property specifies the lacp port priority associated with the ethernet interface. The configured value must be an integer in the range of 0 to 65535.

The default value for the lacp\_priority setting is 32768

name : The name of the physical interface to configure. The interface name must coorelate to the full physical interface identifier in EOS.

provider : The specific backend to use for this  $\cos$  ethernet resource. You will seldom need to specify this — Puppet will usually discover the appropriate provider for your platform.Available providers are:

eos Manage ethernet interfaces on EOS. Requires rbeapi rubygem.

speed : This property configures the interface speed for the specified Ethernet interface. Valid values for speed are:

- 'default'
- '100full'
- '10full'
- 'auto'
- 'auto 100full'
- 'auto 10full'
- 'auto 40gfull'
- 'forced 10000full'
- 'forced 1000full'
- 'forced 1000half'
- 'forced 100full'
- 'forced 100gfull'
- 'forced 100half'
- 'forced 10full'
- 'forced 10half'
- 'forced 25gfull'
- 'forced 40gfull'
- 'forced 50gfull'
- 'sfp-1000baset auto 100full'

```
Valid values are default, 100full, 10full, auto, auto 100full, auto 10full, auto
40gfull, forced 10000full, forced 1000full, forced 1000half, forced 100full, forced
100gfull, forced 100half, forced 10full, forced 10half, forced 25gfull, forced
40gfull, forced 50gfull, sfp-1000baset auto 100full.
```
### <span id="page-27-0"></span>**4.2.9 eos\_interface**

Manage common attributes of all Arista EOS interfaces.

Example:

```
eos_interface { 'Management1':
 enable => true,
 description => 'OOB management to mgmt-sw1 Ethernet42',
 autostate => true,
}
eos_interface { 'Ethernet1.10':
 enable \qquad => true,
 encapsulation => '10',
}
```
#### **Parameters**

autostate : This option configures autostate on a VLAN interface. Valid values for enable are:

- true Enable autostate (default setting on EOS)
- false Set no autostate

Valid values are true, false.

description : The one line description to configure for the interface. The description can be any valid alphanumeric string including symbols and spaces.

enable : The enable value configures the administrative state of the specified interface. Valid values for enable are:

• true - Administratively enables the interface

• false - Administratively disables the interface

Valid values are true, false.

encapsulation : The vlan ID to use in encapsulation dot1q vlab configurations for sub interfaces.

ensure : The basic property that the resource should be in.

Valid values are present, absent.

load interval : The load interval of an interface.

name : The name parameter specifies the full interface identifier of the Arista EOS interface to manage. This value must correspond to a valid interface identifier in EOS.

provider : The specific backend to use for this eos\_interface resource. You will seldom need to specify this — Puppet will usually discover the appropriate provider for your platform.Available providers are:

eos Manage interfaces on EOS. Requires rbeapi rubygem.

### <span id="page-28-0"></span>**4.2.10 eos\_ipinterface**

Manage logical IP (L3) interfaces in Arista EOS. Used for IPv4 physical interfaces and logical virtual interfaces.

Example:

```
eos_ipinterface { 'Ethernet3':
 address => '192.0.3.2/24',
 mtu => 1514,
}
eos_ipinterface { 'Vlan201':
 address => '192.0.2.1/24',
 helper_addresses => ['192.168.10.254', '192.168.11.254'],
}
```
#### **Parameters**

address : The address property configures the IPv4 address on the specified interface. The address value is configured using address/mask format.

For example

address => 192.168.10.16/24

ensure : The basic property that the resource should be in.

Valid values are present, absent.

helper\_addresses : The helper\_addresses property configures the list of IP helper addresses on the specified interface. IP helper addresses configure a list of forwarding address to send send broadcast traffic to as unicast, typically used to assist DHCP relay.

Helper addresses are configured using dotted decimal notation. For example

helper\_addresses => ['192.168.10.254', '192.168.11.254']

mtu : The mtu property configures the IP interface MTU value which specifies the largest IP datagram that can pass over the interface without fragementation. The MTU value is specified in bytes and accepts an integer in the range of 68 to 9214.

name : The name parameter specifies the full interface identifier of the Arista EOS interface to manage. This value must correspond to a valid interface identifier in EOS.

provider : The specific backend to use for this eos\_ipinterface resource. You will seldom need to specify this — Puppet will usually discover the appropriate provider for your platform.Available providers are:

eos Manage L3 interfaces on EOS. Requires rbeapi rubygem.

### <span id="page-29-0"></span>**4.2.11 eos\_logging\_host**

Manage logging destination hosts in Arista EOS to receive syslog messages.

Example:

eos\_logging\_host { '10.0.0.150': }

#### **Parameters**

ensure : The basic property that the resource should be in.

Valid values are present, absent.

name : The parameter specifies the name for the logging host. It should be in either IP format or FODN format.

provider : The specific backend to use for this eos\_logging\_host resource. You will seldom need to specify this — Puppet will usually discover the appropriate provider for your platform.Available providers are:

eos Manage logging hosts on EOS. Requires rbeapi rubygem.

#### <span id="page-29-1"></span>**4.2.12 eos\_managementdefaults**

Configure the management defaults on Arista EOS. It allows to set the value for secret hash. Accepted values are: md5 and sha512

Example:

```
eos managementdefaults { 'settings':
 secret_hash => 'sha512',
}
```
#### **Parameters**

name : The name parameter identifies the global management defaults configuration and should be configured as 'settings'. All other values for name will be silently ignored by the eos\_managementdefaults provider.

provider : The specific backend to use for this eos\_managementdefaults resource. You will seldom need to specify this — Puppet will usually discover the appropriate provider for your platform.Available providers are:

eos Configure management defaults on EOS. Requires rbeapi rubygem.

secret hash : The secret hash property configures the hash algoritm to use to store secrets.

### <span id="page-30-0"></span>**4.2.13 eos\_mlag**

Manage the global MLAG instance on Arista EOS. It provides configuration for global MLAG configuration parameters.

Example:

```
eos_mlag { 'settings':
 enable \Rightarrow true,
 domain_id => 'SPINE-MLAG',
 local interface => 'Vlan4094',
 peer_address => '192.168.0.2',
 peer_link => 'Port-Channel900',
}
```
#### **Parameters**

domain\_id : The domain\_id property configures the MLAG domain-id value for the global MLAG configuration instance. The domain-id setting identifies the domain name for the MLAG domain. Valid values include alphanumeric characters

enable : The enable property configures the admininstrative state of the global MLAG configuration. Valid values for enable are:

- true globally enables the MLAG configuration
- false glboally disables the MLAG configuration

Valid values are true, false.

local interface : The local interface property configures the MLAG local-interface value for the global MLAG configuration instance. The local-interface setting specifies the VLAN SVI to send MLAG control traffic on.

Valid values must be a VLAN SVI identifier

name : The name parameter identifies the global MLAG instance for configuration and should be configured as 'settings'. All other values for name will be siliently ignored by the eos\_mlag provider.

peer\_address : The peer\_address property configures the MLAG peer-address value for the global MLAG configuration instance. The peer-address setting specifieds the MLAG peer control endpoint IP address.

The specified value must be a valid IP address

peer\_link : The peer\_link property configures the MLAG peer-link value for the glboal MLAG configuration instance. The peer-link setting specifies the interface used to communicate control traffic to the MLAG peer

The provided value must be a valid Ethernet or Port-Channel interface identifer

provider : The specific backend to use for this eos\_mlag resource. You will seldom need to specify this — Puppet will usually discover the appropriate provider for your platform.Available providers are:

eos Manage MLAG configuration on EOS. Requires rbeapi rubygem.

# <span id="page-31-0"></span>**4.2.14 eos\_mlag\_interface**

Manage MLAG interfaces on Arista EOS. Configure a valid MLAG with a peer switch. The mlag\_id parameter is required.

Example:

```
eos_mlag_interface { 'Port-Channel10':
 mlag_id => 10,
}
```
#### **Parameters**

ensure : The basic property that the resource should be in.

Valid values are present, absent.

mlag\_id : The mlag\_id property assigns a MLAG ID to a Port-Channel interface used for forming a MLAG with a peer switch. Only one MLAG ID can be associated with an interface.

Valid values are in the range of 1 to 2000

Note Changing this value on an operational link will cause traffic distruption

name : The name property identifies the interface to be present or absent from the MLAG interface list. The interface must be of type portchannel.

This property expectes the full interface identifier

provider : The specific backend to use for this eos\_mlag\_interface resource. You will seldom need to specify this — Puppet will usually discover the appropriate provider for your platform.Available providers are:

eos Manage MLAG interface configuration on EOS. Requires rbeapi rubygem.

# <span id="page-31-1"></span>**4.2.15 eos\_mst\_instance**

Configure MST instance settings.

Example:

```
eos_mst_instance { '0':
  priority \Rightarrow 8192,
}
```
#### **Parameters**

ensure : The basic property that the resource should be in.

Valid values are present, absent.

name : The name parameter specifies the MST instance identifier of the Arista EOS MST instance identifier to manage. This value must correspond to a valid MST instance identifier in EOS. It's value must be between 0 and 4094.

priority : Specifies the MST bridge priority. The MST priority must have a value between 0 and 61440 in increments of 4096.

provider : The specific backend to use for this eos\_mst\_instance resource. You will seldom need to specify this — Puppet will usually discover the appropriate provider for your platform.Available providers are:

eos Manage MST instance configuration on EOS. Requires rbeapi rubygem.

### <span id="page-32-0"></span>**4.2.16 eos\_ntp\_config**

Manage global NTP configuration settings on Arista EOS.

Example:

}

```
eos_ntp_config { 'settings':
 source interface => 'Management1',
```
#### **Parameters**

name : The name parameter identifies the global NTP instance for configuration and should be configured as 'settings'. All other values for name will be siliently ignored by the provider.

provider : The specific backend to use for this  $\cos_ntp\cosntq$  resource. You will seldom need to specify this — Puppet will usually discover the appropriate provider for your platform.Available providers are:

eos Manage global NTP configuration on EOS. Requires rbeapi rubygem.

source\_interface : The source interface property provides configuration management of the NTP source-interface value. The source interface value configures the interface address to use as the source address when sending NTP packets on the network.

The default value for source interface is "

#### <span id="page-32-1"></span>**4.2.17 eos\_ntp\_server**

Manage the list of NTP servers on Arista EOS.

Example:

```
eos_ntp_server { '174.127.117.113':
  ensure => present,
}
# Remove all un-managed servers
resources { 'eos_snmp': purge => true }
```
#### **Parameters**

ensure : The basic property that the resource should be in.

Valid values are present, absent.

name : The name parameter configures the NTP server list by adding or removing NTP server entries. The value can be configured as either the host IP address or the fully qualified domain name of the desired NTP server.

provider : The specific backend to use for this eos ntp server resource. You will seldom need to specify this — Puppet will usually discover the appropriate provider for your platform.Available providers are:

eos Manage NTP server definitions on EOS. Requires rbeapi rubygem.

### <span id="page-33-0"></span>**4.2.18 eos\_ospf\_instance**

Manage OSPF instance configuration.

Example:

```
eos_ospf_instance { '1':
 router id => 192.168.1.1,
 max_lsa => 12000,
 maximum\_paths => 16,
 passive_interfaces => [],
 active_interfaces => ['Ethernet49', 'Ethernet50'],
 passive interface default => true,
}
```
#### **Parameters**

active interfaces : The active interface property configures all ospf enabled interfaces on the specified ospf instance. The active\_interface property must be an array of EOS interfaces.

For example

active\_interfaces => ['Ethernet49', 'Ethernet50', 'Vlan4093'],

ensure : The basic property that the resource should be in.

Valid values are present, absent.

max\_lsa : The max\_lsa property configures the LSA Overload on the specified ospf instance. The max\_lsa property must have a value between 0 and 100000. The max\_lsa property specifies the maximum number of LSAs allowed in an LSDB database and configures the switch behavior when the limit is approached or exceeded.

For example

max  $\text{lsa} \Rightarrow 12000$ ,

maximum\_paths : The maximum\_paths property configures the maximum-paths on the specified ospf instance. The maximum paths property must have a value between  $1$  and N where N is the number of interfaces available per ECMP group. The maximum\_paths command controls the number of parallel routes that OSPFv2 supports. The default maximum is 16 paths.

For example

 $maximum\_paths$  => 16,

name : The name parameter specifies the ospf intstance identifier of the Arista EOS ospf instance to manage. This value must correspond to a valid ospf instance identifier in EOS and must have a value between 1 and 65535.

passive\_interface\_default : The passive\_interface\_default property configures all interfaces passive by default on the specified ospf instance. The switch advertises the passive interface as part of the router LSA. The passive\_interface\_default value must be true or false. When it is set to false, all interfaces are OSPFv2 active by default and passive interfaces must be specified in the passive\_interfaces property. When passive\_interface\_default is set to true, all interfaces are OSPFv2 passive by default and active interfaces must be specified in the active\_interfaces property.

For example

passive\_interface\_default => false,

Valid values are true, false.

passive interfaces : The passive interface property configures all ospf disabled interfaces on the specified ospf instance. The passive\_interface property must be an array of EOS interfaces.

For example

passive\_interfaces => ['Loopback0'],

provider : The specific backend to use for this eos\_ospf\_instance resource. You will seldom need to specify this — Puppet will usually discover the appropriate provider for your platform.Available providers are:

eos Manage OSPF instances on EOS. Requires rbeapi rubygem.

router id : The router id property configures the router id on the specified ospf instance. The router id value must be a valid IPv4 address. The router ID is a 32-bit number assigned to a router running OSPFv2. This number uniquely labels the router within an Autonomous System. Status commands identify the switch through the router ID.

For example

router\_id => 192.168.1.1

### <span id="page-34-0"></span>**4.2.19 eos\_ospf\_interface**

Manage OSPF interface settings on Arista EOS. Will create interface with the designated name if none exists when assigning the ospf network type.

Example:

```
eos_ospf_interface { 'Ethernet1':
 network_type => 'point-to-point',
}
```
#### **Parameters**

ensure : The basic property that the resource should be in.

Valid values are present, absent.

name : Resource name for the OSPF interface instance.

network\_type : The network\_type property configures the OSPF operating mode on the interface. The supportet OSPF interface modes are the following:

- point-to-point Configures the ospf network type to point-to-point
- broadcast Configures the ospf network type to broadcast

By default, interfaces are configured as broadcast links.

provider : The specific backend to use for this eos\_ospf\_interface resource. You will seldom need to specify this — Puppet will usually discover the appropriate provider for your platform.Available providers are:

eos Manage OSPF interface config on Arista EOS. Requires rbeapi rubygem.

# <span id="page-35-0"></span>**4.2.20 eos\_ospf\_network**

Manage OSPF network statements.

#### Example:

```
eos_ospf_network { '192.168.10.0/24':
 instance id \Rightarrow 1,
 area => 0.0.0.0,
}
```
#### **Parameters**

area : The area property configures the ospf area of the specified ospf network. The area property must be a valid area in the dotted decimal notation (ip address).

For example

```
area => 0.0.0.0,
```
ensure : The basic property that the resource should be in.

Valid values are present, absent.

instance\_id : The instance\_id parameter specifies the ospf intstance identifier of the Arista EOS ospf instance which contains the ospf network to manage. This value must correspond to a valid ospf instance identifier in EOS and must have a value between 1 and 65535.

name : The name parameter specifies the ospf network address identifier of the Arista EOS ospf network to manage. This value must correspond to a valid ip network address including a network mask length in EOS and must have a value between 0.0.0.0/1 and 255.255.255.255/32.

provider : The specific backend to use for this eos\_ospf\_network resource. You will seldom need to specify this — Puppet will usually discover the appropriate provider for your platform.Available providers are:

eos Manage OSPF networks on EOS. Requires rbeapi rubygem.

# <span id="page-35-1"></span>**4.2.21 eos\_ospf\_redistribution**

Manage OSPF redistribution settings on Arista EOS.

Example:

```
eos_ospf_redistribution { 'static':
 instance_id => '1',route_map => 'test',
}
eos_ospf_redistribution { 'connected':
 instance_id => '1',}
```
#### **Parameters**

ensure : The basic property that the resource should be in.

Valid values are present, absent.

instance id : The instance id parameter specifies the ospf intstance identifier of the Arista EOS ospf instance which contains the ospf network to manage. This value must correspond to a valid ospf instance identifier in EOS and must have a value between 1 and 65535.

name : Protocol name for the OSPF redistribution.

provider : The specific backend to use for this eos\_ospf\_redistribution resource. You will seldom need to specify this — Puppet will usually discover the appropriate provider for your platform.Available providers are:

eos Manage OSPF redistributions on EOS. Requires rbeapi rubygem.

route\_map : The route\_map property attaches a route map to the OSPF redistribution. By default, no route\_map is configured.

### <span id="page-36-0"></span>**4.2.22 eos\_portchannel**

Manage logical Port-Channel interfaces on Arista EOS.

Example:

```
eos_portchannel { 'Port-Channel30':
 ensure => present,
 description \Rightarrow 'Host 39b',
 minimumlinks => 2,
 lacp_mode => active,
 lacp_fallback => individual,
 lacp_timeout => 30,
}
eos portchannel { 'Port-Channel31':
 ensure => absent,
}
```
#### **Parameters**

description : The one line description to configure for the interface. The description can be any valid alphanumeric string including symbols and spaces.

The default value for description is ''

enable : The enable value configures the administrative state of the specified interface. Valid values for enable are:

```
* true - Administratively enables the interface
* false - Administratively disables the interface
```
The default value for enable is :true

Valid values are true, false.

ensure : The basic property that the resource should be in.

Valid values are present, absent.

lacp\_fallback : The lacp\_fallback property configures the port-channel lacp fallback setting in EOS for the specified interface. This setting accepts the following values

```
* static - Fallback to static LAG mode
* individual - Fallback to individual ports
* disabled - Disable LACP fallback
```
The default value for lacp\_fallback is :disabled

Valid values are static, individual, disabled.

lacp\_mode : The lacp\_mode property configures the LACP operating mode of the Port-Channel interface. The LACP mode supports the following valid values

```
* active - Interface is an active LACP port that transmits and
   receives LACP negotiation packets.
* passive - Interface is a passive LACP port that only responds
   to LACP negotiation packets.
* on - Interface is a static port channel, LACP disabled.
```
The default value for lacp\_mode is :on

Valid values are active, passive, on.

lacp\_timeout : The lacp\_timeout property configures the port-channel lacp timeout value in EOS for the specified interface. The fallback timeout configures the period an interface in fallback mode remains in LACP mode without receiving a PDU.

The lacp\_timeout value is configured in seconds.

members : The members property manages the Array of physical interfaces that comprise the logical Port-Channel interface. Each entry in the members Array must be the full interface identifer of a physical interface name.

The default value for members is []

minimum\_links : The minimum links property configures the port-channel min-links value. This setting specifies the minimum number of physical interfaces that must be operationally up for the Port-Channel interface to be considered operationally up.

Valid range of values for the minimum\_links property are from 0 to 16.

The default value for minimum\_links is 0

name : The name parameter specifies the name of the Port-Channel interface to configure. The value must be the full interface name identifier that corresponds to a valid interface name in EOS.

provider : The specific backend to use for this eos\_portchannel resource. You will seldom need to specify this — Puppet will usually discover the appropriate provider for your platform.Available providers are:

eos Manage port-channel interfaces on EOS. Requires rbeapi rubygem.

### <span id="page-37-0"></span>**4.2.23 eos\_prefixlist**

Configures prefix lists in EOS

#### **Parameters**

action : Rule type, either a permit or deny

Valid values are permit, deny.

ensure : The basic property that the resource should be in.

Valid values are present, absent.

eq : Mask length for the conditional operator 'equal'. Allowed values 1-32.

ge : Mask length for the conditional operator 'greater than'. Allowed values 1-32.

le : Mask length for the conditional operator 'less than'. Allowed values 1-32.

masklen : The network prefix mask length.

name : The name parameter is a composite namevar that combines the prefix-list name and the sequence number delimited by the colon (:) character

For example, if the prefix-list name is foo and the sequence number for this rule is 10 the namevar would be constructed as "foo:10"

The composite namevar is required to uniquely identify the specific list and rule to configure

prefix : The network prefix to match

prefix\_list : Name of the prefix list

provider : The specific backend to use for this  $\cos_p \text{refixlist}$  resource. You will seldom need to specify this — Puppet will usually discover the appropriate provider for your platform.Available providers are:

eos Manage prefix lists on Arista EOS. Requires rbeapi rubygem.

seqno : Rule sequence number

### <span id="page-38-0"></span>**4.2.24 eos\_routemap**

Manage route-maps on Arista EOS.

Examples:

```
eos_routemap { 'my_routemap:10':
 description => 'test 10',
 action => permit,
 match => 'ip address prefix-list 8to24',
}
eos_routemap { 'bgp_map:10':
 action => permit,
 match => 'as 10',
 set => 'local-preference 100',
 continue \Rightarrow 20,
}
eos_routemap { 'bgp_map:20':
 action \Rightarrow permit,
 match => [' metric-type type-1', 'as 100'],
}
```
#### **Parameters**

action : A description for the route-map. continue : A route-map sequence number to continue on. description : A description for the route-map. ensure : The basic property that the resource should be in. Valid values are present, absent. match : Route map match rule.

name : The name of the routemap namevar composite name:seqno.

provider : The specific backend to use for this  $\cos_$ routemap resource. You will seldom need to specify this — Puppet will usually discover the appropriate provider for your platform.Available providers are:

eos Manage routemaps on Arista EOS. Requires rbeapi rubygem

```
set : Set route attribute.
```
### <span id="page-39-0"></span>**4.2.25 eos\_snmp**

Manage global SNMP configuration on Arista EOS.

Example:

```
eos_snmp { 'settings':
 contact => 'DC02-ops@example.com',
 location => 'DC02 POD12 Rack3'
 chassis_id => 'JMB00000',
 source_interface => 'Loopback0',
}
```
#### **Parameters**

chassis\_id : The chassis id propperty provides configuration management of the SNMP chassis-id value. This setting typically provides information to uniquely identify the SNMP agent host.

The default value for chassis id is "

contact : The contact property provides configuration management of the SNMP contact value. This setting provides informative text that typically displays the name of a person or organization associated with the SNMP agent.

The default value for contact is ''

location : The location property provides configuration management of the SNMP location value. This setting typcially provides information about the physical lcoation of the SNMP agent.

The default value for location is ''

name : The name parameter identifis the global SNMP instance for configuration and should be configured as 'settings'. All other values for name will be silently ignored by the eos\_snmp provider.

provider : The specific backend to use for this eos\_snmp resource. You will seldom need to specify this — Puppet will usually discover the appropriate provider for your platform.Available providers are:

eos Manage global SNMP configuration on EOS. Requires rbeapi rubygem.

source interface : The source interface property provides configuration management of the SNMP source-interface value. The source interface value configures the interface address to use as the source address when sending SNMP packets on the network.

The default value for source interface is "

### <span id="page-40-0"></span>**4.2.26 eos\_staticroute**

Manage static routes in EOS.

#### Examples:

```
eos_staticroute { '192.168.99.0/24/10.0.0.254': }
eos_staticroute { '192.168.99.0/24/10.0.0.1':
  ensure => absent,
}
eos staticroute { '192.168.10.0/24/Ethernet1':
  route_name => 'Edge10',
  distance \Rightarrow 3,
}
```
#### **Parameters**

distance : Administrative distance of the route. Valid values are 1-255.

ensure : The basic property that the resource should be in.

Valid values are present, absent.

name : A composite string consisting of //. (namevar)

prefix - IP destination subnet prefix masklen - Number of mask bits to apply to the destination next\_hop - Next\_hop IP address or interface name

provider : The specific backend to use for this eos\_staticroute resource. You will seldom need to specify this — Puppet will usually discover the appropriate provider for your platform.Available providers are:

eos Manage static routes on EOS. Requires rbeapi rubygem.

route\_name : The name assigned to the static route

tag : Route tag  $(0-255)$ 

### <span id="page-40-1"></span>**4.2.27 eos\_stp\_interface**

Manage Spanning Tree Protocol interface configuration.

Example:

```
eos_stp_interface { 'Ethernet16':
 portfast => true,
 portfast_type => network,
 bpduguard => false,
}
```
#### **Parameters**

bpduguard : Enable or disable the BPDU guard on a port. A BPDU guard-enabled port is disabled when it receives a BPDU packet. Disabled ports differ from blocked ports in that they are re-enabled only through manual intervention. Valid BPDU guard values:

- true Enable the BPDU guard for the interface
- false Disable the BPDU guard for the interface (default value)

Valid values are true, false.

name : The name parameter specifies the full interface identifier of the Arista EOS interface to manage. This value must correspond to a valid interface identifier in EOS and must be either an Ethernet or Port Channel interface.

portfast : The portfast property programs an STP port to immediately enter forwarding state when they establish a link. PortFast ports are included in spanning tree topology calculations and can enter blocking state. Valid portfast values:

- true Enable portfast for the interface
- false Disable portfast for the interface (default value)

Valid values are true, false.

portfast\_type : Specifies the STP portfast mode type for the interface. A port with edge type connect to hosts and transition to the forwarding state when the link is established. An edge port that receives a BPDU becomes a normal port. A port with network type connect only to switches or bridges and support bridge assurance. Network ports that connect to hosts or other edge devices transition ot the blocking state. Valid portfast mode types:

- edge Set STP port mode type to edge.
- network Set STP port mode type to network.
- normal Set STP port mode type to normal (default value)

Valid values are edge, network, normal.

provider : The specific backend to use for this eos\_stp\_interface resource. You will seldom need to specify this — Puppet will usually discover the appropriate provider for your platform.Available providers are:

eos Manage interface spanning-tree settings on Arista EOS. Requires rbeapi

#### <span id="page-41-0"></span>**4.2.28 eos\_switchconfig**

Manage the complete EOS config as a file

Use files, templates, or concatenated files/template blocks to build and manage the entire EOS configuration as a single object. By default, changes will be written to flash:puppet-config then the 'configure replace' in EOS will safely overwrite the running-config.

Examples:

```
eos_switchconfig { 'running-config':
  source \Rightarrow template(),
}
eos_switchconfig { 'running-config':
  content => template(),
}
eos_switchconfig { 'running-config':
  source => template(),
  file => 'config-puppet',
}
```
#### **Parameters**

content : The content is a string or URI to a file to be used as the EOS running-config.

ensure : The basic property that the resource should be in.

Valid values are present, absent.

name : The name of this resource should always be 'running-config'

provider : The specific backend to use for this eos\_switchconfig resource. You will seldom need to specify this — Puppet will usually discover the appropriate provider for your platform.Available providers are:

eos Manage the entire running-config on Arista EOS. Requires rbeapi.

source : Source is a list of templates which will be concatenated to create the desired running-config.

Example configuration

source  $\Rightarrow$  ['tg1', 'tg2']

The default configure is an empty list

staging\_file : The staging\_file is the actual file which will be managed on flash: on the switch before running 'configure replace'.

The default value is 'puppet-config' stored on flash:.

### <span id="page-42-0"></span>**4.2.29 eos\_switchport**

Manage logical layer 2 switchports in EOS.

When creating a logical switchport interface, if the specified physical interface was previously configured with an IP interface, the logical IP interface will be removed.

Examples:

```
eos_switchport { 'Ethernet14':
 mode => access,access\_vlan \Rightarrow 200,}
eos_switchport { 'Ethernet15':
 mode => trunk,
 trunk_allowed_vlans => [1', '100-104', '110', '2000-2099'],trunk_native_vlan => 10,
 trunk_groups => [tg1, tg2],
}
```
#### **Parameters**

access\_vlan : The access\_vlan property specifies the VLAN ID to be used for untagged traffic that enters the switchport when configured in access mode. If the switchport is configured for trunk mode, this value is configured but has no effect. The value must be an integer in the valid VLAN ID range of 1 to 4094.

The default value for the access vlan is 1

ensure : The basic property that the resource should be in.

Valid values are present, absent.

mode : The mode property configures the operating mode of the logical switchport. Suppport modes of operation include access port or trunk port. The default value for a new switchport is access

- access Configures the switchport mode to access
- trunk Configures the switchport mode to trunk

Valid values are access, trunk.

name : The name parameter specifies the full interface identifier of the Arista EOS interface to manage. This value must correspond to a valid interface identifier in EOS.

Only Ethernet and Port-Channel interfaces can be configured as switchports.

provider : The specific backend to use for this  $\cos$ \_switchport resource. You will seldom need to specify this — Puppet will usually discover the appropriate provider for your platform.Available providers are:

eos Manage L2 interface settings on Arista EOS. Requires rbeapi rubygem.

trunk\_allowed\_vlans : The trunk\_allowed\_vlans property configures the list of VLAN IDs that are allowed to pass on the switchport operting in trunk mode. If the switchport is configured for access mode, this property is configured but has no effect.

The list of allowed VLANs must be configured as an Array with each entry in the valid VLAN range of 1 to 4094.

The default value for a new switchport is to allow all valid VLAN IDs (1-4094).

trunk\_groups : The trunk\_groups property assigns an array of trunk group names to the specified switchport/portchannel. A trunk group is the set of interfaces that comprise the trunk and the collection of VLANs whose traffic is carried only on ports that are members of the trunk groups to which the VLAN belongs.

Example configuration

trunk\_groups =>  $['tg1', 'tg2']$ 

The default configure is an empty list

trunk\_native\_vlan : The trunk\_native\_vlan property specifies the VLAN ID to be used for untagged traffic that enters the switchport in trunk mode. If the switchport is configured for access mode, this value is configured but has no effect. The value must be an integer in the valid VLAN ID range of 1 to 4094.

The default value for the trunk\_natve\_vlan is 1

#### <span id="page-43-0"></span>**4.2.30 eos\_system**

Manage global EOS switch settings.

Example:

```
eos_system { 'settings':
 hostname => 'dc02-pod2-rack3-leaf1',
  ip_routing => true,
}
```
#### **Parameters**

hostname : The global system hostname is a locally significant value that identifies the host portion of the nodes fully qualified domain name (FQDN).

The default hostname for a new system is localhost'

ip routing : Configures the ip routing state

Valid values are true, yes, on, false, no, off.

name : The name parameter identifies the global node instance for configuration and should be configured as 'settings'. All other values for name will be siliently ignored by the eos\_system provider.

provider : The specific backend to use for this eos\_system resource. You will seldom need to specify this — Puppet will usually discover the appropriate provider for your platform.Available providers are:

eos Manage global system settings on Arista EOS. Requires rbeapi rubygem.

#### <span id="page-44-0"></span>**4.2.31 eos\_user**

Manage Arista EOS user accounts.

Example:

```
$pub_key = 'ssh-rsa AAAAB3u...QHLzF9 admin@example.com'
eos_user { 'admin':
 privilege \Rightarrow 15,
 role => 'network-admin',
 encryption => sha512,
 secret => '$1$rnfsWaC6$ZFPdsxxLS4wvSCA9p1wGg/',
  sshkey => $pub_key,
}
```
#### **Parameters**

encryption : Defines the encryption format of the password provided in the corresponding secret key. Note that cleartext passwords are allowed via manual CLI user creation but are not supported in this module due to security concerns and idempotency.

Valid values are md5, md5, sha512, sha512.

ensure : The basic property that the resource should be in.

Valid values are present, absent.

name : The switch CLI username.

nopassword : Create a user with no password assigned.

Valid values are true, yes, on, false, no, off.

privilege : Configures the privilege level for the user. Permitted values are integers between 0 and 15. The EOS default privilege is 1.

provider : The specific backend to use for this eos\_user resource. You will seldom need to specify this — Puppet will usually discover the appropriate provider for your platform.Available providers are:

eos Manage user accounts on Arista EOS. Requires rbeapi rubygem.

role : Configures the role assigned to the user. The EOS default for this attribute is managed with aaa authorization policy local default-role; this is typically the network-operator role.

secret : This key is used in conjunction with encryption. The value should be a hashed password that was previously generated.

sshkey : Configures an sshkey for the CLI user. This sshkey will end up in /home/USER/.ssh/authorized keys. Typically this is the public key from the client SSH node.

### <span id="page-45-0"></span>**4.2.32 eos\_varp**

Manage global VARP settings on Arista EOS. Configure the Virtual-ARP mac address.

Example:

}

```
eos_varp { 'settings':
   mac_address => '001c.7300.0099',
```
#### **Parameters**

ensure : The basic property that the resource should be in.

Valid values are present, absent.

mac\_address : Assigns a virtual MAC address to the switch.

name : Resource name defaults to 'settings' and is not used to configure EOS. Returns an error if a name other than 'settings' is specified.

provider : The specific backend to use for this eos\_varp resource. You will seldom need to specify this — Puppet will usually discover the appropriate provider for your platform.Available providers are:

eos Manage global VARP virtual MAC address on Arista EOS. Requires rbeapi.

### <span id="page-45-1"></span>**4.2.33 eos\_varp\_interface**

Manage VARP interface settings on Arista EOS. Will create interface with the designated name if none exists when assigning Virtual-ARP shared\_ip addresses.

Example:

```
eos_varp_interface { 'Vlan2':
 shared_ip => '192.0.2.1',
}
```
#### **Parameters**

ensure : The basic property that the resource should be in.

Valid values are present, absent.

name : Resource name for the VARP interface instance.

provider : The specific backend to use for this eos\_varp\_interface resource. You will seldom need to specify this — Puppet will usually discover the appropriate provider for your platform.Available providers are:

eos Manage interface VARP config on Arista EOS. Requires rbeapi rubygem.

shared\_ip : Array of virtual IP addresses for the interface.

### <span id="page-46-0"></span>**4.2.34 eos\_vlan**

Manage VLANs on Arista EOS.

#### Examples:

```
eos_vlan { '1':
  vlan name => 'default',
}
eos_vlan { '4094':
  enable \qquad => true,
 vlan_name => 'MLAG_control',
  trunk_groups => ['trunkpeer'],
}
# Remove all un-managed VLANs
resources { 'eos_vlan': purge => true }
```
#### **Parameters**

enable : The enable property configures the administrative state of the VLAN ID. When enable is configured as true, the ports forward traffic configured with the specified VLAN and when enable is false, the specified VLAN ID is blocked. Valid VLAN ID values:

- true Administratively enable (active) the VLAN
- false Administratively disable (suspend) the VLAN

Valid values are true, false.

ensure : The basic property that the resource should be in.

Valid values are present, absent.

provider : The specific backend to use for this eos\_vlan resource. You will seldom need to specify this — Puppet will usually discover the appropriate provider for your platform.Available providers are:

eos Manage VLANs on Arista EOS. Requires rbeapi rubygem.

trunk\_groups : The trunk\_groups property assigns an array of trunk group names to the specified VLANs. A trunk group is the set of physical interfaces that comprise the trunk and the collection of VLANs whose traffic is carried only on ports that are members of the trunk gorups to which the VLAN belongs

Example configuration

trunk\_groups => ['group1', 'group2']

The default configure is an empty list

vlan name : The vlan name property configures the alphanumber VLAN name setting in EOS. TThe name consists of up to 32 characters. The system will automatically truncate any value larger than 32 characters.

vlanid : (Namevar: If omitted, this parameter's value defaults to the resource's title.)

The name parameter specifies the VLAN ID to manage on the node. The VLAN ID parameter must be in the valid VLAN ID range of 1 to 4094 expressed as a String.

### <span id="page-47-0"></span>**4.2.35 eos\_vrrp**

Manage VRRP settings on Arista EOS. Configures the Virtual Router Redundancy Protocol settings.

Example:

```
eos_vrrp { 'Vlan50:10':
  description => 'Virtual IP'
  \text{priority} \quad \Rightarrow 100,preempt => true,
  primary_ip => '192.0.2.1',
  secondary_i p \implies ['10.2.4.5<sup>'</sup>],
  timers advertise \Rightarrow 10,
}
```
#### **Parameters**

delay reload : Delay between system reboot and VRRP initialization. Value must be a postive integer. Default value is 0.

description : Associates a text string to a virtual router.

enable : Enable the virtual router. Default value is :true

Valid values are true, yes, on, false, no, off.

ensure : The basic property that the resource should be in.

Valid values are present, absent.

ip\_version : The VRRP version for the VRRP virtual router. Valid values are 2 and 3. Default value is 2.

mac addr adv interval : Interval in seconds between advertisement packets sent to VRRP group members. Value must be a postive integer. Default value is 30.

name : The name parameter is a composite namevar that combines the name of the layer 3 interface with the virtual router ID. The virtual router ID must be between 1 - 255. Both values are seperated by the colon (:) character

For example, if the interface name is Vlan50 and the virtual router ID is 10 then the namvar would be constructed as "Vlan50:10"

The composite namevar is required to uniquely identify the specific layer 3 interface and virtual router ID to configure.

preempt : A virtual router preempt mode setting. When preempt mode is enabled, if the switch has a higher priority it will preempt the current master virtual router. When preempt mode is disabled, the switch can become the master virtual router only when a master virtual router is not present on the subnet, regardless of priority settings. Default value is :true

Valid values are true, yes, on, false, no, off.

preempt\_delay\_min : The minimum time in seconds for the virtual router to wait before taking over the active role. Value must be a postive integer. Default value is 0.

preempt delay reload : The preemption delay after a reload only. This delay period applies only to the first interfaceup event after the router has reloaded. Value must be a postive integer. Default value is 0.

primary\_ip : The primary IPv4 address for the specified VRRP virtual router. The address must be in the form of A.B.C.D. Default value is 0.0.0.0

priority : The priority setting for the virtual router. The value must be between 1 and 254. Default value is 100.

provider : The specific backend to use for this eos\_vrrp resource. You will seldom need to specify this — Puppet will usually discover the appropriate provider for your platform.Available providers are:

eos Manage Virtual Router (VRRP) settings on Arista EOS. Requires rbeapi

secondary\_ip : The secondary IPv4 address array for the specified virtual router. The IP address list must be identical for all VRRP routers in a virtual router group. The array cannot be empty. The address must be in the form of A.B.C.D

timers advertise : The interval between successive advertisement messages that the switch sends to routers in the specified virtual router ID. The value must be between 1 and 255. Default value is 1.

track : Array of track settings. Each option in the array is a hash containing track settings. An example of the track property follows: track: [ { name: 'Ethernet2', action: 'decrement', amount: 33 }, { name: 'Ethernet2', action: 'decrement', amount: 22 }, { name: 'Ethernet2', action: 'shutdown' } ]

The hash key definitions for a track entry follow: name - Name of an interface to track. action - Action to take on state-change of the tracked interface. amount - Amount to decrement the priority. Only specified if the action is set to 'decrement'.

### <span id="page-48-0"></span>**4.2.36 eos\_vxlan**

Manange VXLAN interface configuration on Arista EOS. Configure logical Vxlan interface instances and settings

Example:

```
eos_vxlan { 'Vxlan1':
 source_interface => 'Loopback1',
 udp_port \implies 5500,
}
```
#### **Parameters**

description : The one line description to configure for the interface. The description can be any valid alphanumeric string including symbols and spaces.

The default value for description is ''

enable : The enable value configures the administrative state of the specified interface. Valid values for enable are:

```
* true - Administratively enables the interface
* false - Administratively disables the interface
```
The default value for enable is :true

Valid values are true, false.

ensure : The basic property that the resource should be in.

Valid values are present, absent.

multicast group : The multicast group property specifies the multicast group address to use for VTEP communication. This value configures the vxlan multicast-group value in EOS. The configured value must be a valid multicast address in the range of 224/8.

The default value for multicast group is "

name : The name parameter specifies the name of the Vxlan interface to configure. The value must be the full interface name identifier that corresponds to a valid interface name in EOS.

provider : The specific backend to use for this eos\_vxlan resource. You will seldom need to specify this — Puppet will usually discover the appropriate provider for your platform.Available providers are:

eos Manage global VxLAN settings on Arista EOS. Requires rbeapi

source\_interface : The source interface property specifies the interface address to use to source Vxlan packets from. This value configures the vxlan source-interface value in EOS

The default value for source interface is "

udp\_port : The udp\_port property specifies the VXLAN UDP port associated with sending and receiveing VXLAN traffic. This value configures the vxlan udp-port value in EOS. The configured value must be an integer in the range of 1024 to 65535.

The default value for the udp\_port setting is 4789

### <span id="page-49-0"></span>**4.2.37 eos\_vxlan\_vlan**

Manage VXLAN VLAN to VNI mappings in Arista EOS.

Examples:

```
eos_vxlan_vlan { '100':
  vni => '100',
}
eos_vxlan_vlan { '200':
  vni => '10.10.200',
}
```
#### **Parameters**

ensure : The basic property that the resource should be in.

Valid values are present, absent.

name : The VLAN ID that is associated with this mapping in the valid VLAN ID range of 1 to 4094. The VLAN ID is configured on the VXLAN VTI with a one-to-one mapping to VNI.

provider : The specific backend to use for this  $\cos_v x \cdot \tan_v x \cdot \tan_v x$  resource. You will seldom need to specify this — Puppet will usually discover the appropriate provider for your platform.Available providers are:

eos Manage VxLAN VLANs on Arista EOS. Requires rbeapi

vni : The VNI associate with the VLAN ID mapping on the VXLAN VTI interface. The VNI value is an integer value in the range of 1 to 16777215.

#### <span id="page-49-1"></span>**4.2.38 eos\_vxlan\_vtep**

Manage the global Vxlan VTEP flood list on Arista EOS.

Example:

```
eos_vxlan_vtep { '10.1.1.1': }
```
#### **Parameters**

ensure : The basic property that the resource should be in.

Valid values are present, absent.

name : The name property associates the IPv4 flood address on the specified VXLAN VNI interface. The address value is configured using address format.

Example

name => 192.168.10.16

provider : The specific backend to use for this eos\_vxlan\_vtep resource. You will seldom need to specify this — Puppet will usually discover the appropriate provider for your platform.Available providers are:

eos Manage global VxLAN VTEP flood list on Arista EOS. Requires rbeapi.

*This page autogenerated on 2016-12-09 12:51:33 -0500*

# **Cookbook**

- <span id="page-52-0"></span>• *[Creating a Node Profile Manifest](#page-52-1)*
- *[Recipe 1: Masterless / Headless](#page-52-2)*
- *[Recipe 2: MLAG](#page-52-3)*
	- *[Spine1 Sample](#page-52-4)*
	- *[ToR Sample](#page-53-0)*

# <span id="page-52-1"></span>**5.1 Creating a Node Profile Manifest**

A common pattern is to use node profile manifests to define reusable blocks that get applied to individual nodes, as needed. Node profile manifests define contain classes which define the desired state for one or more settings. These profile classes are, then, assigned to nodes based on the node classification. Profile classes may use parameters (specified in a resource definition or Hiera) to allow customization per node.

# <span id="page-52-2"></span>**5.2 Recipe 1: Masterless / Headless**

Puppet may be run in a masterless / headless manner. This method is useful for testing as well as full deployments. When running headless, modules, manifests, etc are made available to each node (NFS, wget, git, subversion) then are applied at the node with the puppet apply <manifest> command. For example: puppet apply site.pp

# <span id="page-52-3"></span>**5.3 Recipe 2: MLAG**

Below are two sample manifests (classes) that can be applied to nodes to configure MLAG between a spine and ToR switch. This is a very basic example to illustrate the use of the eos types. A more advanced class would accept variables or read data from hiera to use for interface IDs, VLAN IDs, peer-addresses, etc.

### <span id="page-52-4"></span>**5.3.1 Spine1 Sample**

```
# Configure peer link and MLAG peer.
eos_vlan { "4094":
  trunk_groups => ["mlagpeer"],
}
```

```
eos_interface { "Port-Channel10":
 description => "MLAG Peer link",
  ensure => present,
}
eos_portchannel { "Port-Channel10":
 lacp_model \Rightarrow active,members => ["Ethernet1", "Ethernet2"],
}
eos_switchport { "Port-Channel10":
 ensure => present,
 mode \Rightarrow \text{trunk,}# trunk_group => "mlagpeer",
}
eos_stp_config { "4094":
mode \Rightarrow "none",}
eos_ipinterface { "Vlan4094":
 address => "10.0.0.1/30",
}
eos_mlag { "Rack2":
 local_interface => "Vlan4094",
 peer_address => "10.0.0.2",
 peer_link => "Port-Channel10",
 domain_id => "mlag1",
enable => true,
}
# Configure downstream links
eos_portchannel { "Port-Channel3":
 lacp_mode => active,
 members \Rightarrow ["Ethernet2/4"],
}
eos_mlag_interface { "Port-Channel3":
 mlag_id \Rightarrow 3,ensure => present,
}
eos_switchport { "Port-Channel3":
ensure => present,
 mode \Rightarrow \text{trunk,}trunk native vlan => 300,
 trunk_allowed_vlans => [301, 302, 303, 305, 306, 307],
}
# Create vlans
eos_vlan { "300":
 vlan_name => "ztp_bootstrap",
 ensure => present,
}
$vlans = ['301", "302", "303", "305", "306", "307"]each($vlans) |$value| { eos_vlan { $value: ensure => present, } }
```
### <span id="page-53-0"></span>**5.3.2 ToR Sample**

```
eos_interface { "Port-Channel3":
ensure => present,
```

```
description \Rightarrow "MLAG uplink to spine"
}
eos_switchport {'Ethernet1':
ensure => present,
}
eos_switchport {'Ethernet2':
 ensure => present,
}
eos_portchannel { "Port-Channel3":
 lacp_model \Rightarrow active,members => ["Ethernet1", "Ethernet2"],
}
eos_switchport { "Port-Channel3":
 ensure => present,
 mode => trunk,
 trunk_native_vlan => 300,
 trunk_allowed_vlans => [301, 302, 303, 305, 306, 307],
}
eos_switchport {'Ethernet3':
 access_vlan => 302,
 mode => access,
ensure => present,
}
eos_switchport {'Ethernet4':
access<sub>y</sub>lan => 301,
mode => access,
 ensure => present,
}
$vlans = ["301", "302", "303", "305", "306", "307"]
# In Puppet 3.7 with "parser = future"
#each($vlans) |$value| { eos_vlan { $value: ensure => present } }
# Existing syntax
define newvlan {
 eos_vlan { $name:
   ensure => present
  }
}
newvlan { $vlans :
}
```
# **Troubleshooting**

- <span id="page-56-0"></span>• *[Introduction](#page-56-1)*
- *[Submitting Issues](#page-56-2)*

# <span id="page-56-1"></span>**6.1 Introduction**

The Puppet-EOS module is developed by Arista EOS+ CS and supported by the Arista EOS+ community. Support for the module as well as using Puppet with Arista EOS nodes is provided on a best effort basis by the Arista EOS+ CS team and the community. Support for the puppet-enterprise agent extension is provided by PuppetLabs.

For customers looking for a premium level of support, please contact your local Arista account team or email [eosplus@arista.com](mailto://eosplus@arista.com) for assistance.

# <span id="page-56-2"></span>**6.2 Submitting Issues**

The Arista EOS+ CS development team uses [Github Issues](https://github.com/arista-eosplus/puppet-eos/issues) to track discovered bugs and enhancement request to the Puppet-EOS module.

For defect issues, please provide as much relevant data as possible as to what is causing the issue, if and how it is reproducible, the version of EOS and Puppet being run.

For enhancement requests, please provide a brief description of the enhancement request, a use case, and the version of EOS to be supported.

The issue tracker is monitored by Arista EOS+ CS and issues submitted are categorized and scheduled for inclusion in upcoming Puppet-EOS versions.

# **Developing**

- <span id="page-58-0"></span>• *[Overview](#page-58-1)*
- *[Running from source](#page-58-2)*
- *[Contributing](#page-59-0)*

# <span id="page-58-1"></span>**7.1 Overview**

This module can be configured to run directly from source and configured to do local development, sending the commands to the node over HTTPS/HTTP. The following instructions explain how to configure your local development environment.

# <span id="page-58-2"></span>**7.2 Running from source**

This module requires one dependency in addition to Puppet that must be checked out as a Git working copy in the context of ongoing development in addition to running Puppet from source.

• Ruby client for eAPI: [rbeapi](https://github.com/arista-eosplus/rbeapi)

The dependency is managed via the bundler Gemfile and the environment needs to be configured to use local Git copies:

```
cd /workspace
git clone https://github.com/arista-eosplus/rbeapi.git
export GEM_RBEAPI_VERSION=file:///workspace/rbeapi
```
Once the dependencies are installed and the environment configured, then install all of the dependencies:

```
git clone https://github.com/arista-eosplus/puppet-eos.git
cd puppet-eos
bundle install --path .bundle/gems
```
Once everything is installed, run the spec tests to make sure everything is working properly:

bundle exec rspec spec

Finally, configure the eapi.conf file for rbeapi [See rbeapi for details](https://github.com/arista-eosplus/rbeapi#example-eapiconf-file) and set the connection environment variable to run sanity tests using *puppet resource*:

export RBEAPI\_CONNECTION=veos01

# <span id="page-59-0"></span>**7.3 Contributing**

Contributions to this project are gladly welcomed in the form of issues (bugs, questions, enhancement proposals) and pull requests. All pull requests must be accompanied by spec unit tests and up-to-date inline docstrings otherwise the pull request will be rejected.

# **Testing Modules**

<span id="page-60-0"></span>• *[Introduction](#page-60-1)*

# <span id="page-60-1"></span>**8.1 Introduction**

Testing infrastructure manifests and modules is, generally, the same as for any other Puppet manifest or module. The use of tooling such as puppet-lint, rspec-puppet, puppet apply with noop, and deploying canary nodes with Arista vEOS are strongly encouraged. Be aware that some tools are not immediately available on Arista EOS such as integration with beaker or server-spec.

We recommend using pre-commit hooks and Continuous Integration (CI) systems to encourage good development and testing practices on your Puppet modules.

# **FAQ**

- <span id="page-62-0"></span>• *[Server: Error: ... cannot load such file – rbeapi/client](#page-62-1)*
- *[Server: Error: ... provider 'eos': undefined method](#page-62-2)* api' for nil:NilClass

# <span id="page-62-1"></span>**9.1 Server: Error: ... cannot load such file – rbeapi/client**

If you see the following error on the master:

Server: Error: Could not autoload puppet/provider/eos\_vlan/default: cannot load such file -- rbeapi/

Install the rbeapi rubygem on the server:

sudo gem install rbeapi

# <span id="page-62-2"></span>**9.2 Server: Error: ... provider 'eos': undefined method** *api' for nil:NilClass*

If you try to apply a class or nmanifest and receive the following error:

```
Server: Error: Could not prefetch eos_vlan provider 'eos': undefined method `api' for nil:NilClass`
```
The eos provider requires a connection to an EOS device and cannot be applied on an OS that does not support Arista eAPI except in development mode.

Either ensure this manifest/class only gets applied to EOS devices or redirect eAPI communications on this system to a real or virtual EOS device:

```
export RBEAPI_CONF=/path/to/my/.eapi.conf
export RBEAPI_CONNECTION=<connection-name>
```
# **Release Notes**

# <span id="page-64-1"></span><span id="page-64-0"></span>**10.1 Release 1.4.0 - January 2016**

- *[Known Issues](#page-64-2)*
- *[Enhancements](#page-64-3)*
- *[Fixed](#page-64-4)*

### <span id="page-64-2"></span>**10.1.1 Known Issues**

• The minimum recommended 2015.x Puppet agent is 2015.3.2 Early versions of the 2015.x puppet agent for EOS do not store configuration in persistent storage on the switch which can cause the node to create a new SSL private-key and certificate request after each reload. Use at least release 2015.3.2 (v4.3.2), puppet-agent-1.3.5-1.eos4.i386.swix

### <span id="page-64-3"></span>**10.1.2 Enhancements**

- Add requirements section to metadata [\(67\)](https://github.com/arista-eosplus/puppet-eos/pull/67) [\[jerearista\]](https://github.com/jerearista)
- Add additional examples in docstrings [\(64\)](https://github.com/arista-eosplus/puppet-eos/pull/64) [\[jerearista\]](https://github.com/jerearista)

### <span id="page-64-4"></span>**10.1.3 Fixed**

- Ensure order of array does not affect idempotency [\(70\)](https://github.com/arista-eosplus/puppet-eos/pull/70) This resolves several potential, but rare, issues. In the event that a port-channel is in a state where some members were up and others not, Puppet could receive the list of members out of order, and believe that one or more members were not properly configured, reapplying their config. [\(4 6\)](https://github.com/arista-eosplus/puppet-eos/issues/46)
- eos\_vlan provider does not properly set trunk\_groups [\(38\)](https://github.com/arista-eosplus/puppet-eos/issues/38) The eos\_vlan provider now properly sets the trunk\_groups:

```
eos_vlan { '4094':
 trunk_groups => ['mlag_peer'],
}
```
• mock not intercepting acl.getall call [\(14\)](https://github.com/arista-eosplus/puppet-eos/issues/14)

# <span id="page-65-0"></span>**10.2 Release 1.3 - November 2015**

- *[New Resource Types](#page-65-2)*
- *[Enhancements](#page-65-3)*
- *[Fixed](#page-65-4)*
- *[Known Caveats](#page-65-5)*

### <span id="page-65-2"></span>**10.2.1 New Resource Types**

- eos\_vrrp [\(53\)](https://github.com/arista-eosplus/puppet-eos/pull/53) [\[devrobo\]](https://github.com/devrobo)
- eos\_routemap [\(52\)](https://github.com/arista-eosplus/puppet-eos/pull/52) [\[websitescenes\]](https://github.com/websitescenes)
- eos\_config [\(50\)](https://github.com/arista-eosplus/puppet-eos/pull/50) [\[devrobo\]](https://github.com/devrobo)
- eos\_varp and eos\_varp\_interface [\(47\)](https://github.com/arista-eosplus/puppet-eos/pull/47) [\[websitescenes\]](https://github.com/websitescenes)
- eos\_user [\(42\)](https://github.com/arista-eosplus/puppet-eos/pull/42) [\[websitescenes\]](https://github.com/websitescenes)

### <span id="page-65-3"></span>**10.2.2 Enhancements**

- Confine providers to only run on AristaEOS and when rbeapi > = 0.3.0 is present [\(48\)](https://github.com/arista-eosplus/puppet-eos/pull/48) [\[jerearista\]](https://github.com/jerearista) Implements puppet feature :rbeapi. Example use: confine :feature => :rbeapi
- eos\_system [\(58\)](https://github.com/arista-eosplus/puppet-eos/pull/58) [\[websitescenes\]](https://github.com/websitescenes) Add support for managing the global 'ip\_routing' setting
- Feature bgp update [\(41\)](https://github.com/aristaeossta-eosplus/puppet-eos/pull/41) [\[websitescenes\]](https://github.com/websitescenes)

### <span id="page-65-4"></span>**10.2.3 Fixed**

• None

# <span id="page-65-5"></span>**10.2.4 Known Caveats**

- eos\_portchannel members not idempotent when interface order is not the same [\(46\)](https://github.com/arista-eosplus/puppet-eos/issues/46)
- eos\_vlan provider does not properly set trunk\_groups [\(38\)](https://github.com/arista-eosplus/puppet-eos/issues/38)
- All providers should have a description [\(55\)](https://github.com/arista-eosplus/puppet-eos/issues/55)
- eos\_stp\_interface provider unit test is incomplete. [\(51\)](https://github.com/arista-eosplus/puppet-eos/issues/51)
- Cleanup documentation [\(19\)](https://github.com/arista-eosplus/puppet-eos/issues/19)

# <span id="page-65-1"></span>**10.3 Release 1.2 - August 2015**

- *[New Types](#page-66-1)*
- *[Enhancements](#page-66-2)*
- *[Resolved Issues](#page-66-3)*
- *[Known Issues](#page-66-4)*

• Adds 3 new types

See [GitHub issues](https://github.com/arista-eosplus/puppet-eos/issues) for the current state of any known issues.

Note: puppet-eos 1.2.0 requires a minumum rbeapi version of 0.3.0. Prior versions of puppet-eos will only work with rbeapi 0.2.0 or lower.

### <span id="page-66-1"></span>**10.3.1 New Types**

- eos\_bgp\_config
- eos\_bgp\_network
- eos\_bgp\_neighbor
- eos\_staticroute

### <span id="page-66-2"></span>**10.3.2 Enhancements**

# <span id="page-66-3"></span>**10.3.3 Resolved Issues**

### <span id="page-66-4"></span>**10.3.4 Known Issues**

# <span id="page-66-0"></span>**10.4 Release 1.1 - July 2015**

- *[New Types](#page-66-5)*
- *[Enhancements](#page-67-1)*
- *[Resolved Issues](#page-67-2)*
- *[Known Issues](#page-67-3)*
- Adds 3 new types

See [GitHub issues](https://github.com/arista-eosplus/puppet-eos/issues) for the current state of any known issues.

# <span id="page-66-5"></span>**10.4.1 New Types**

- eos\_acl\_entry
- eos\_stp\_interface
- eos\_command

# <span id="page-67-1"></span>**10.4.2 Enhancements**

### <span id="page-67-2"></span>**10.4.3 Resolved Issues**

### <span id="page-67-3"></span>**10.4.4 Known Issues**

# <span id="page-67-0"></span>**10.5 Release 1.0 - May 2015**

- *[New Types](#page-67-4)*
- *[Enhancements](#page-67-5)*
- *[Resolved Issues](#page-67-6)*
- *[Known Issues](#page-67-7)*

• Initial public release to Puppet Forge

See [GitHub issues](https://github.com/arista-eosplus/puppet-eos/issues) for the current state of any known issues.

# <span id="page-67-4"></span>**10.5.1 New Types**

- eos\_ethernet
- eos\_interface
- eos\_ipinterface
- eos\_mlag
- eos\_mlag\_interface
- eos\_ntp\_config
- eos\_ntp\_server
- eos\_portchannel
- eos\_snmp
- eos\_switchport
- eos\_system
- eos\_vlan
- eos\_vxlan
- eos\_vxlan\_vlan
- eos\_vxlan\_vtep

# <span id="page-67-5"></span>**10.5.2 Enhancements**

## <span id="page-67-6"></span>**10.5.3 Resolved Issues**

## <span id="page-67-7"></span>**10.5.4 Known Issues**

# **License**

<span id="page-68-0"></span>Copyright (c) 2014-2015, Arista Networks EOS+ All rights reserved. Redistribution and use in source and binary forms, with or without modification, are permitted provided that the following conditions are met: \* Redistributions of source code must retain the above copyright notice, this list of conditions and the following disclaimer. \* Redistributions in binary form must reproduce the above copyright notice, this list of conditions and the following disclaimer in the documentation and/or other materials provided with the distribution. \* Neither the name of Arista Networks nor the names of its contributors may be used to endorse or promote products derived from this software without specific prior written permission. THIS SOFTWARE IS PROVIDED BY THE COPYRIGHT HOLDERS AND CONTRIBUTORS "AS IS" AND ANY EXPRESS OR IMPLIED WARRANTIES, INCLUDING, BUT NOT LIMITED TO, THE IMPLIED WARRANTIES OF MERCHANTABILITY AND FITNESS FOR A PARTICULAR PURPOSE ARE DISCLAIMED. IN NO EVENT SHALL THE COPYRIGHT HOLDER OR CONTRIBUTORS BE LIABLE FOR ANY DIRECT, INDIRECT, INCIDENTAL, SPECIAL, EXEMPLARY, OR CONSEQUENTIAL DAMAGES (INCLUDING, BUT NOT LIMITED TO, PROCUREMENT OF SUBSTITUTE GOODS OR SERVICES; LOSS OF USE, DATA, OR PROFITS; OR BUSINESS INTERRUPTION) HOWEVER CAUSED AND ON ANY THEORY OF LIABILITY, WHETHER IN CONTRACT, STRICT LIABILITY, OR TORT (INCLUDING NEGLIGENCE OR OTHERWISE) ARISING IN ANY WAY OUT OF THE USE OF THIS SOFTWARE, EVEN IF ADVISED OF THE POSSIBILITY OF SUCH DAMAGE.